## **Example Screen Shots – Submitting Data**

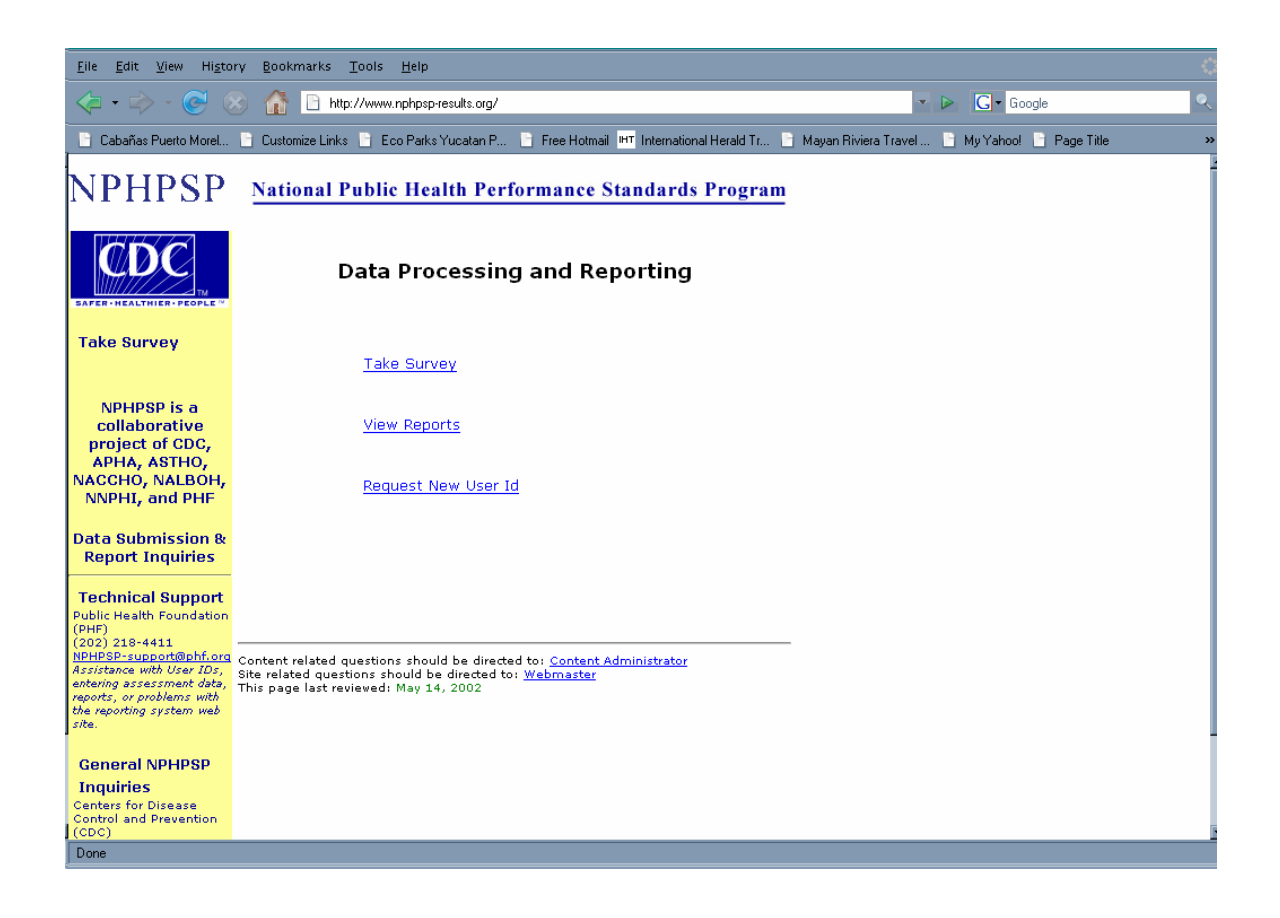

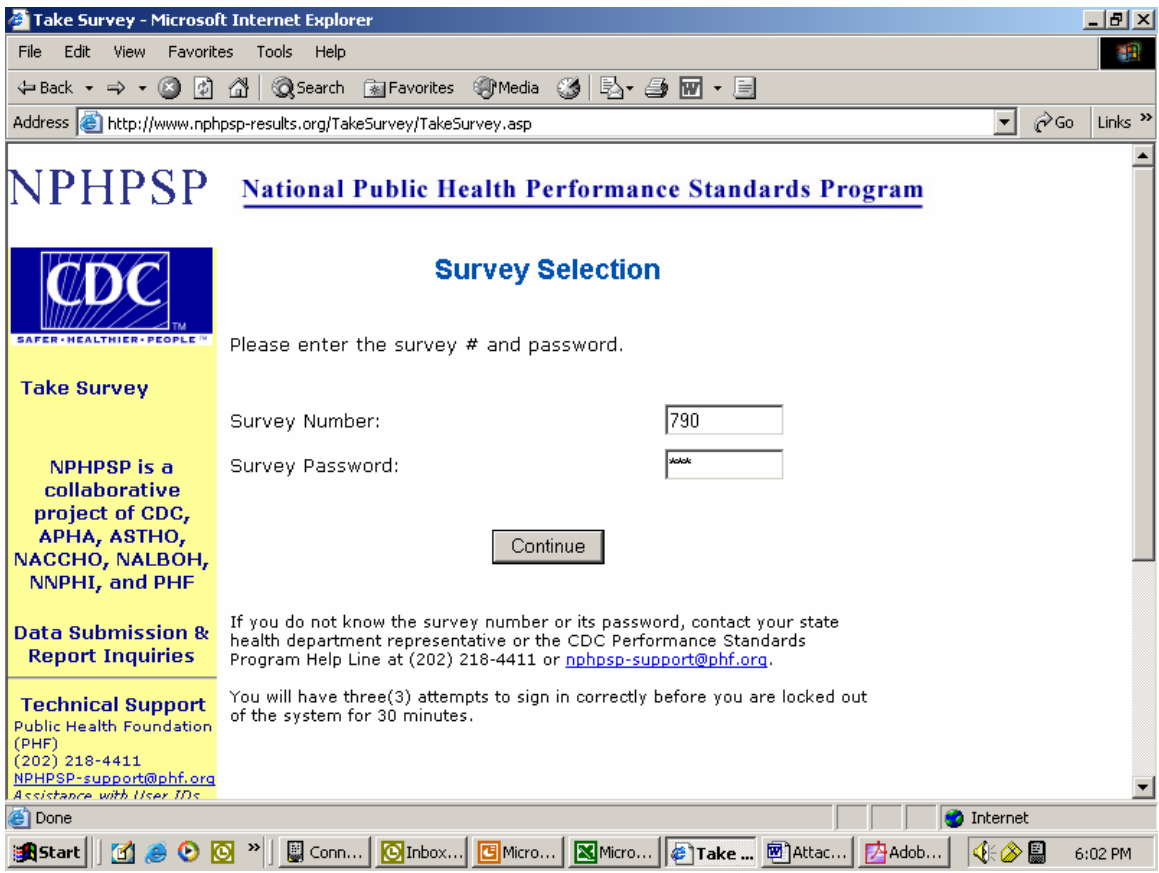

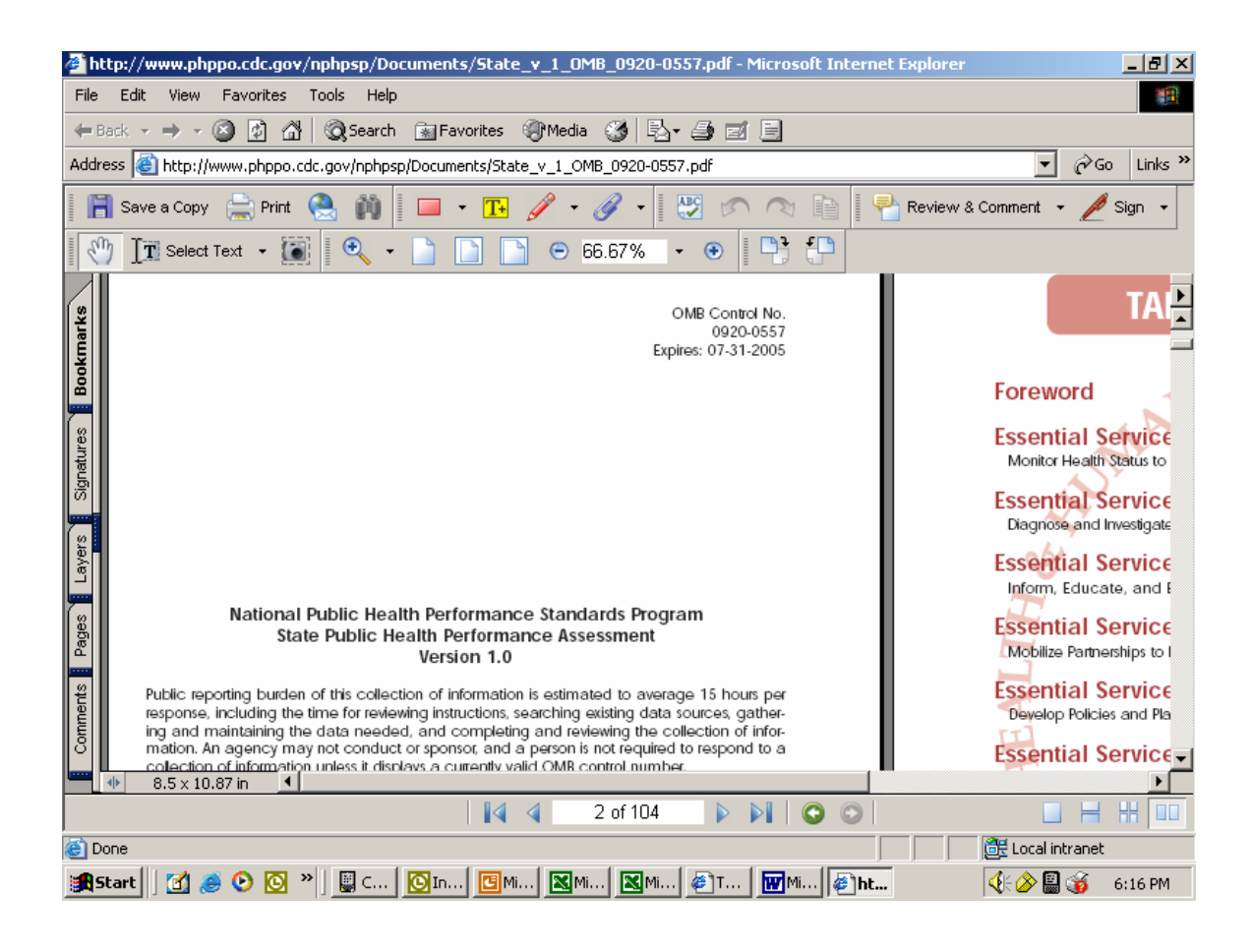

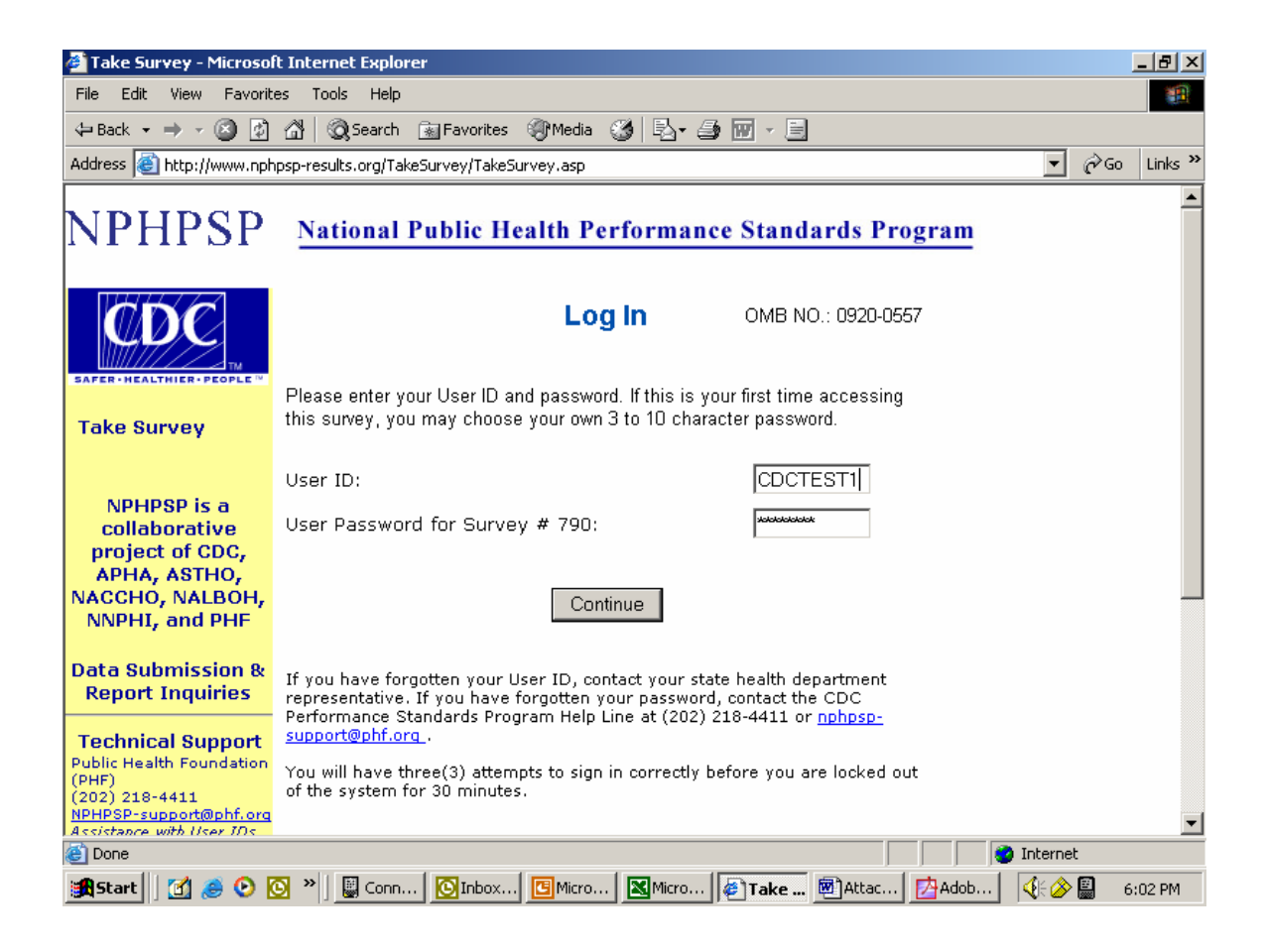

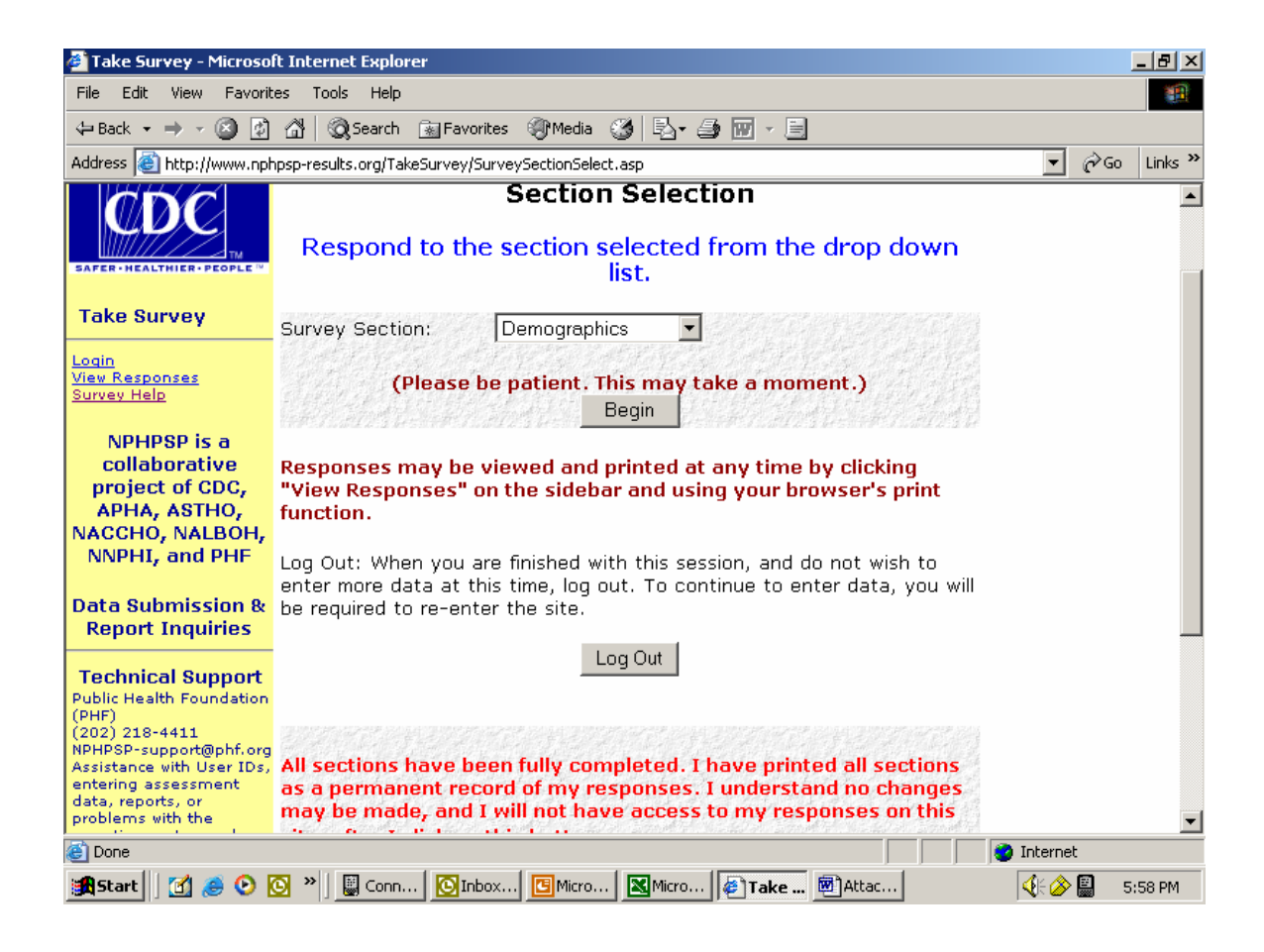

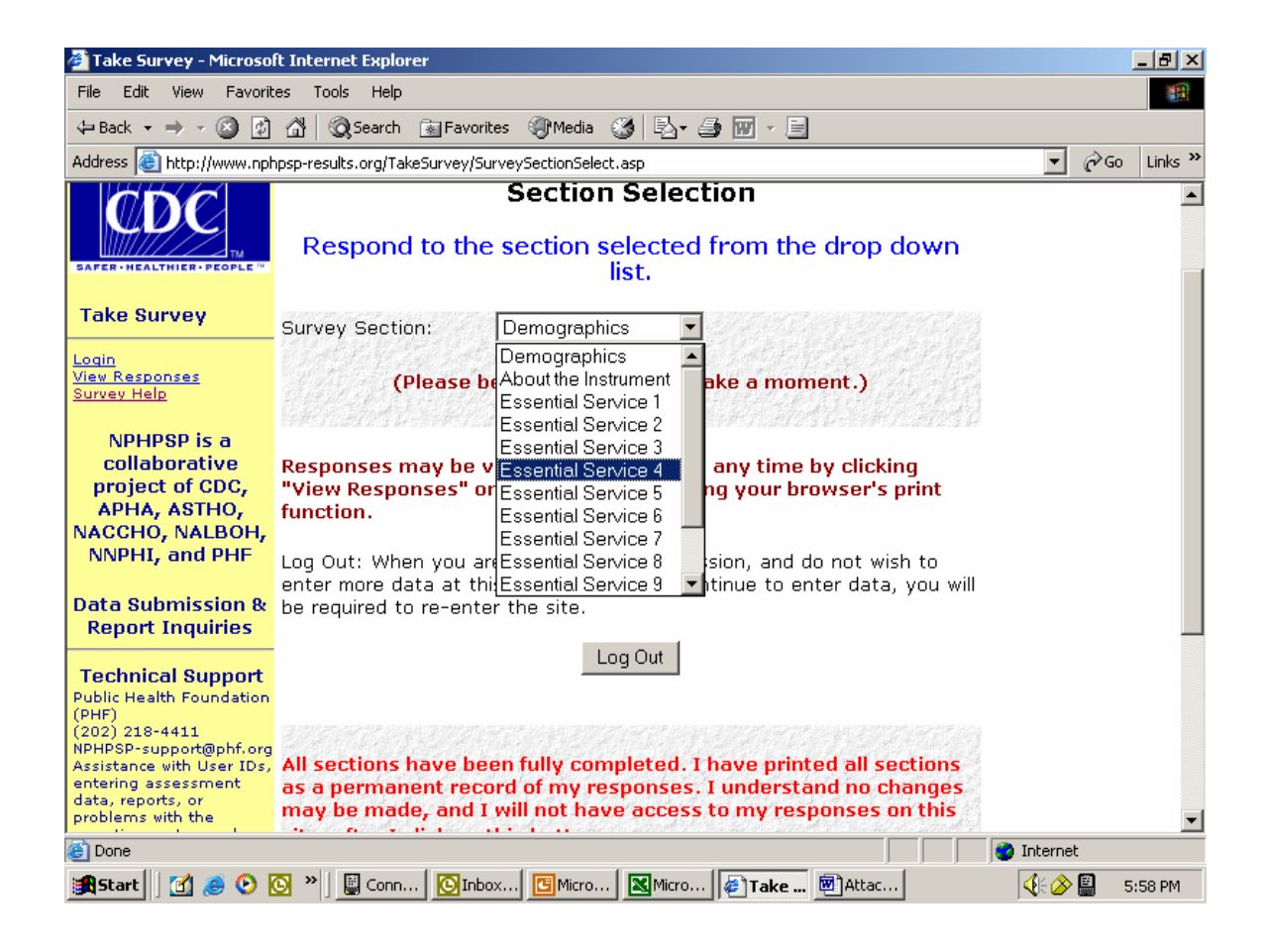

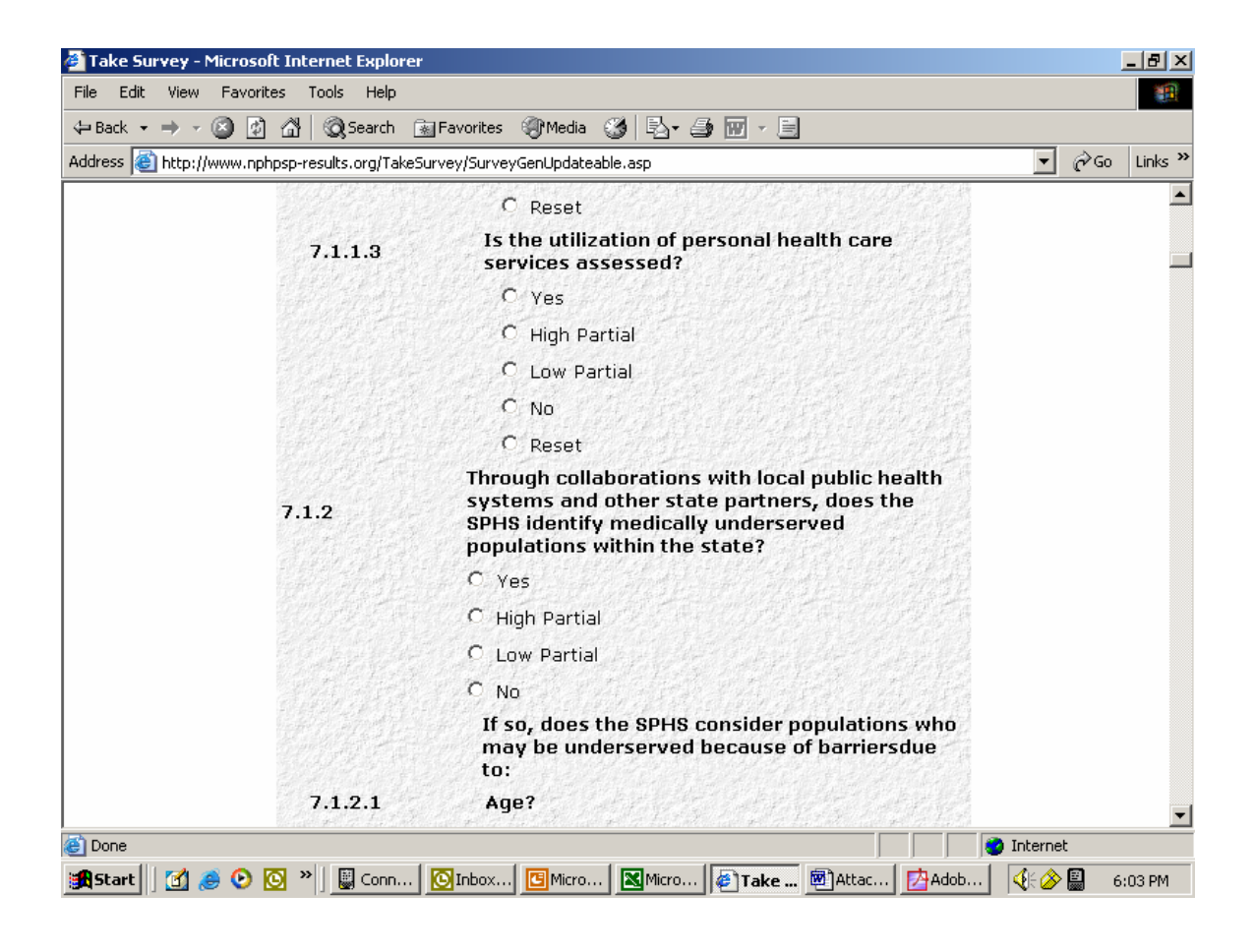

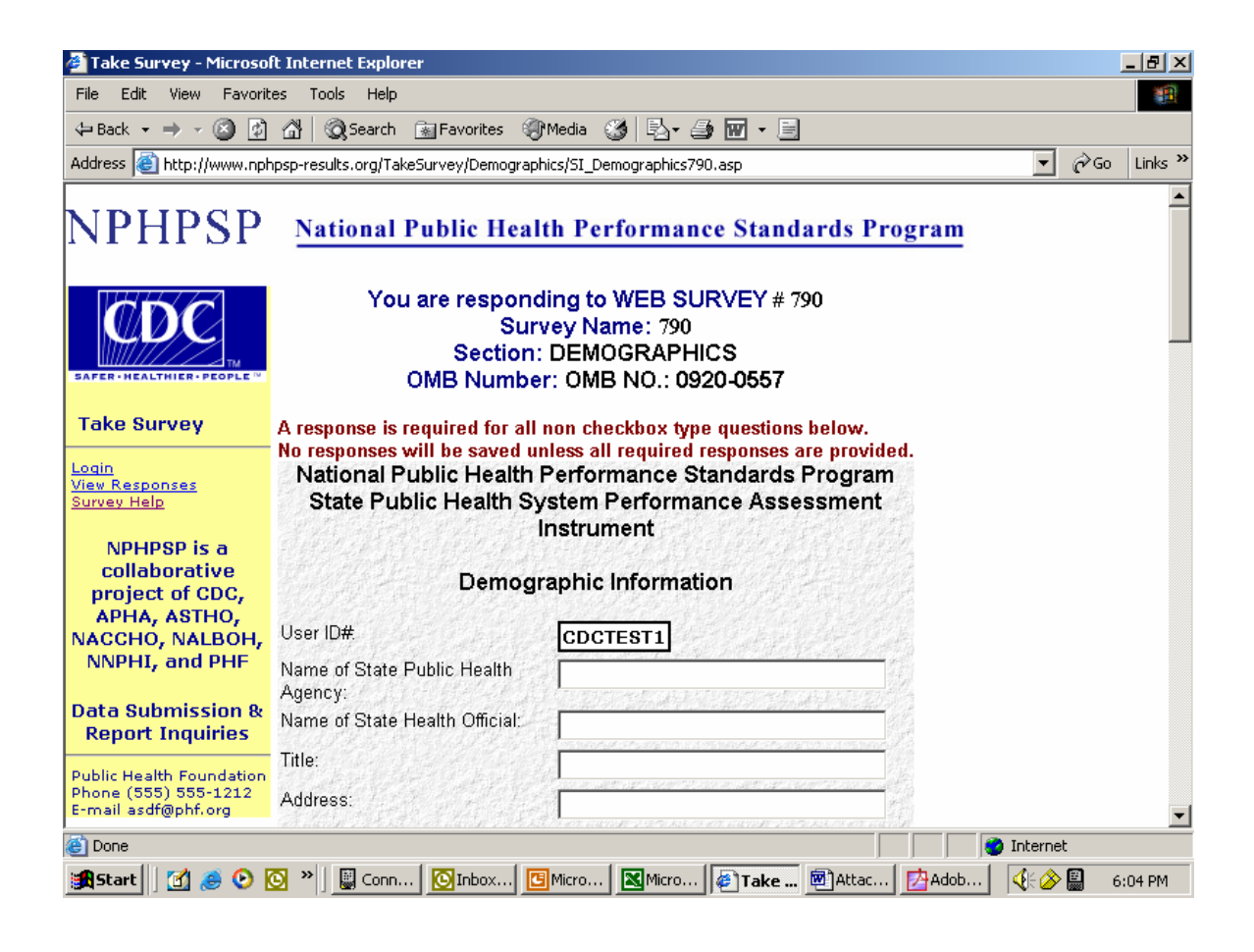

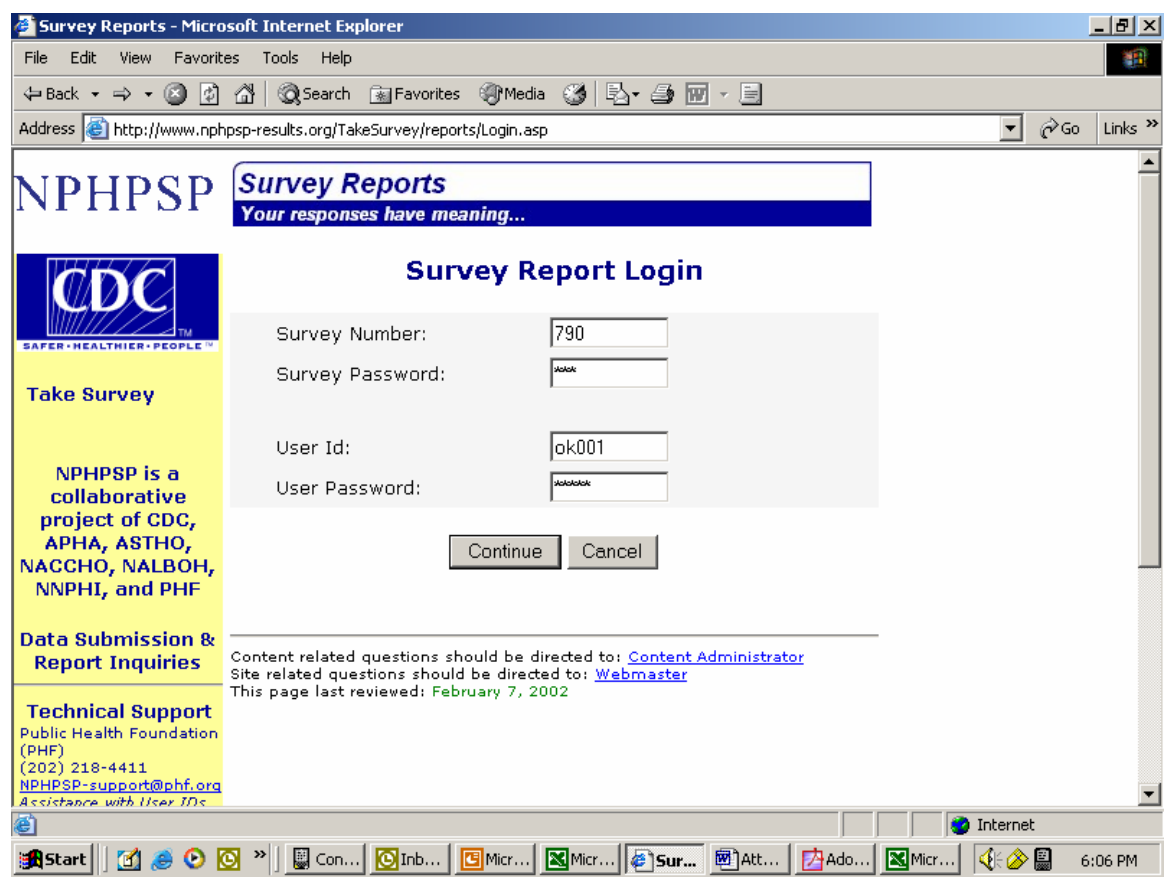

## **Screen Shots – for Accessing Survey Reports After Data is Fully Submitted**

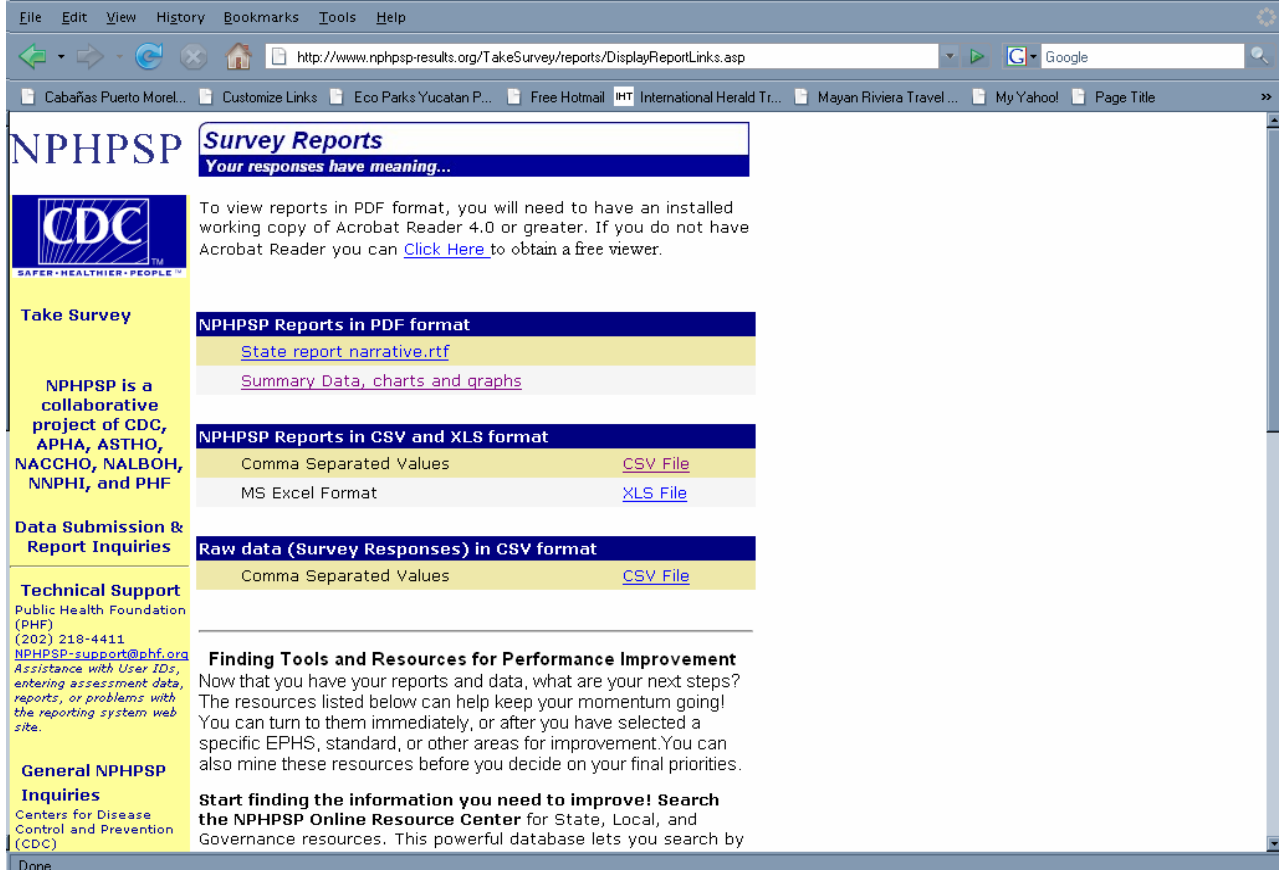

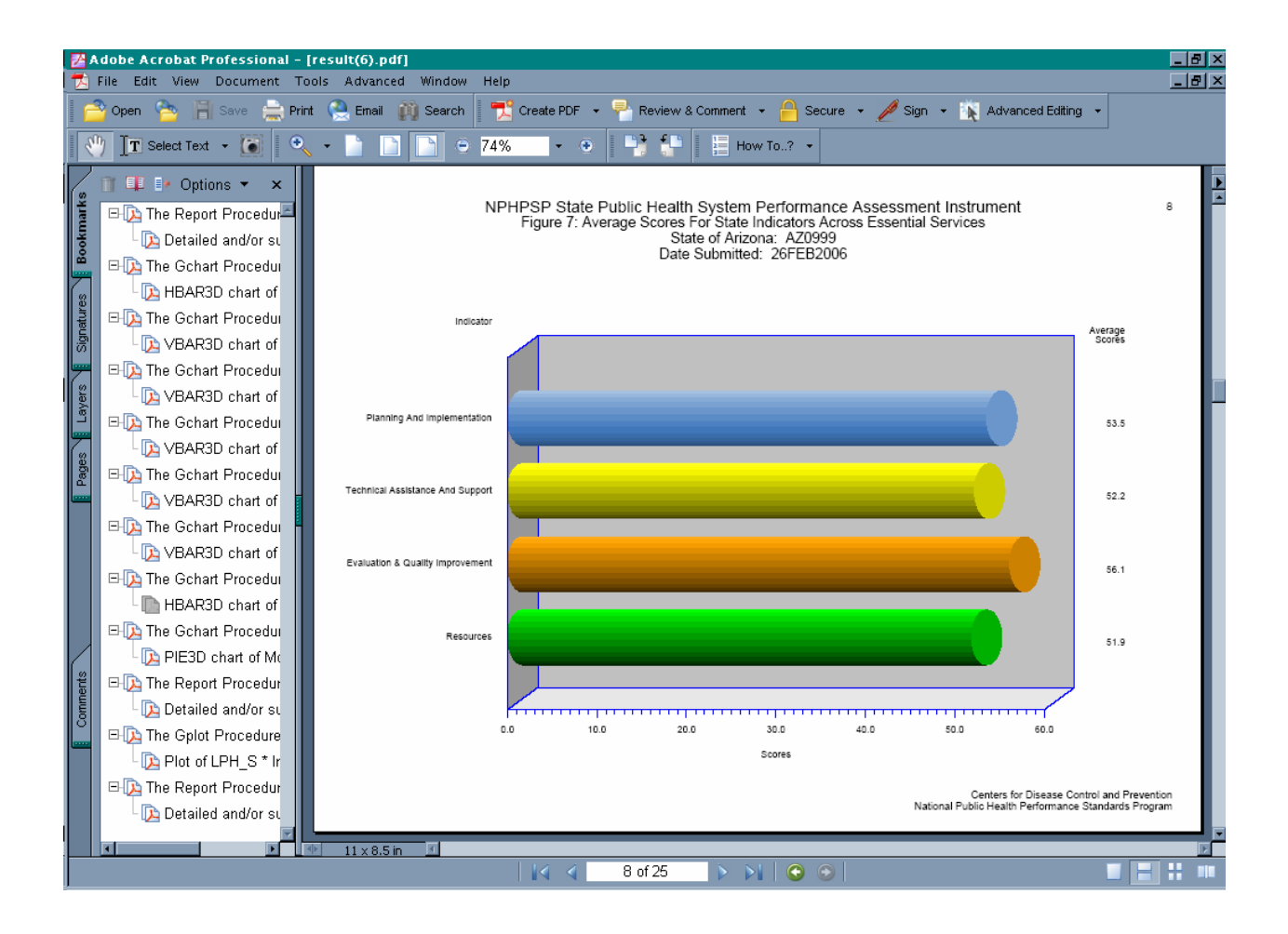

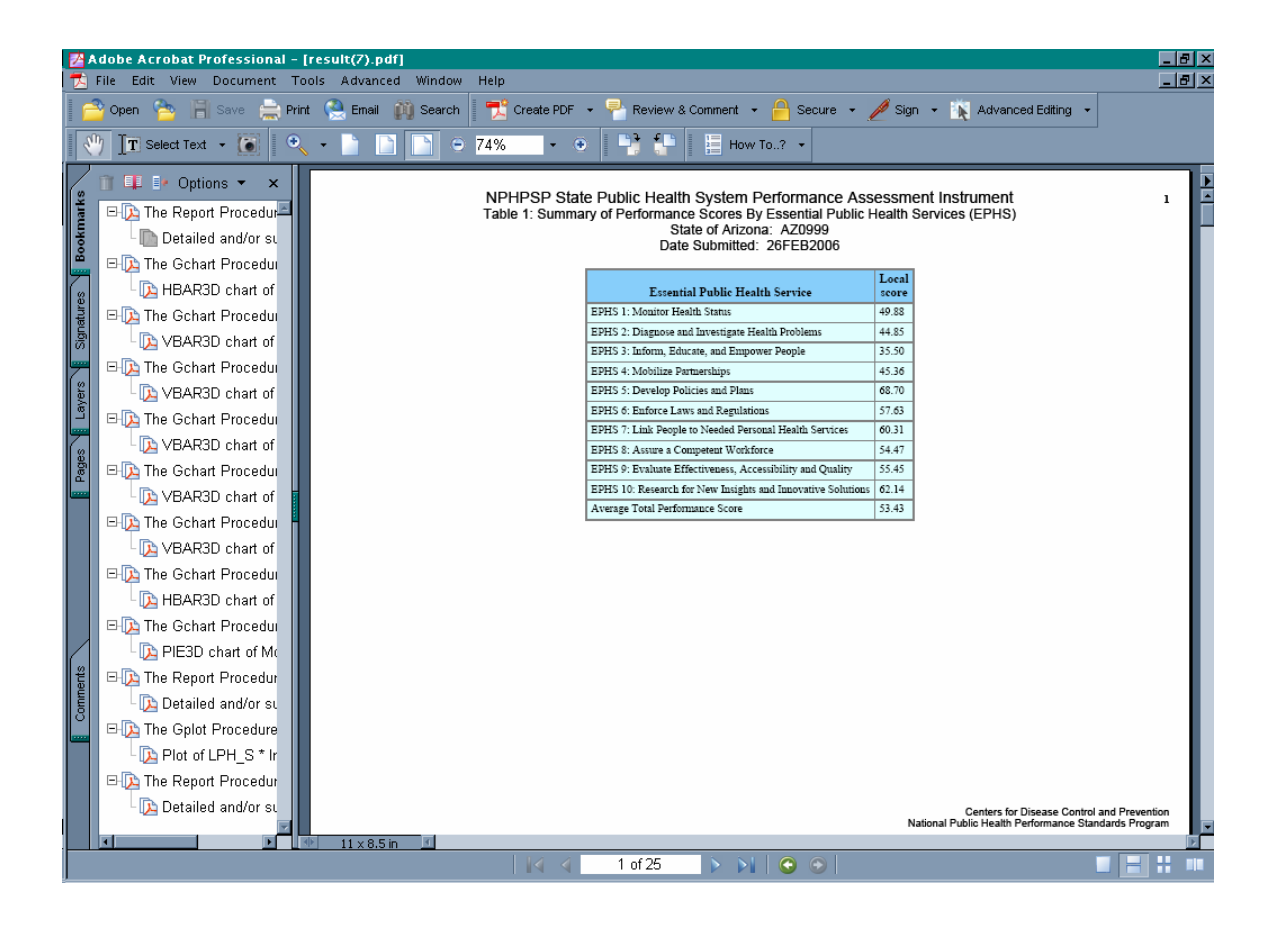

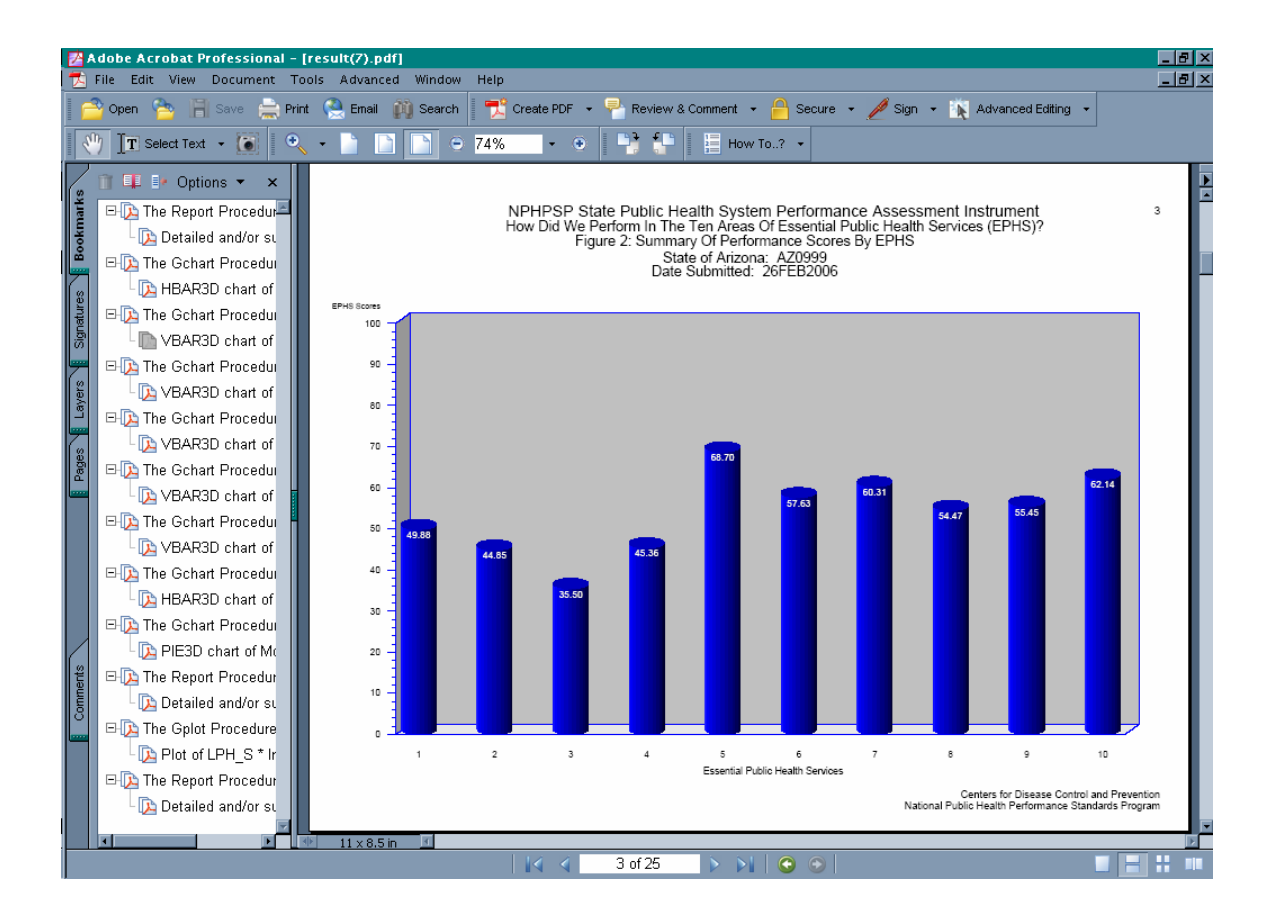

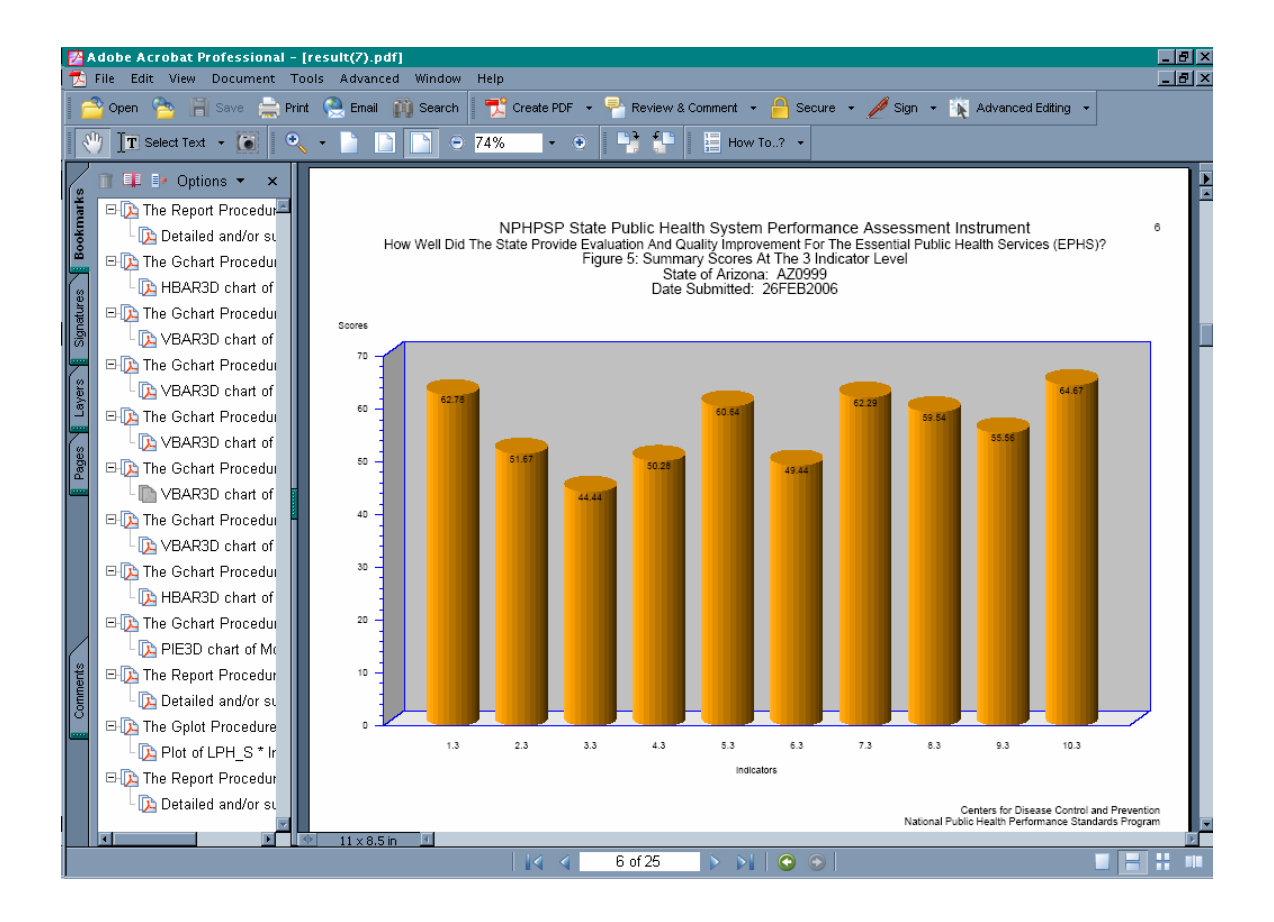

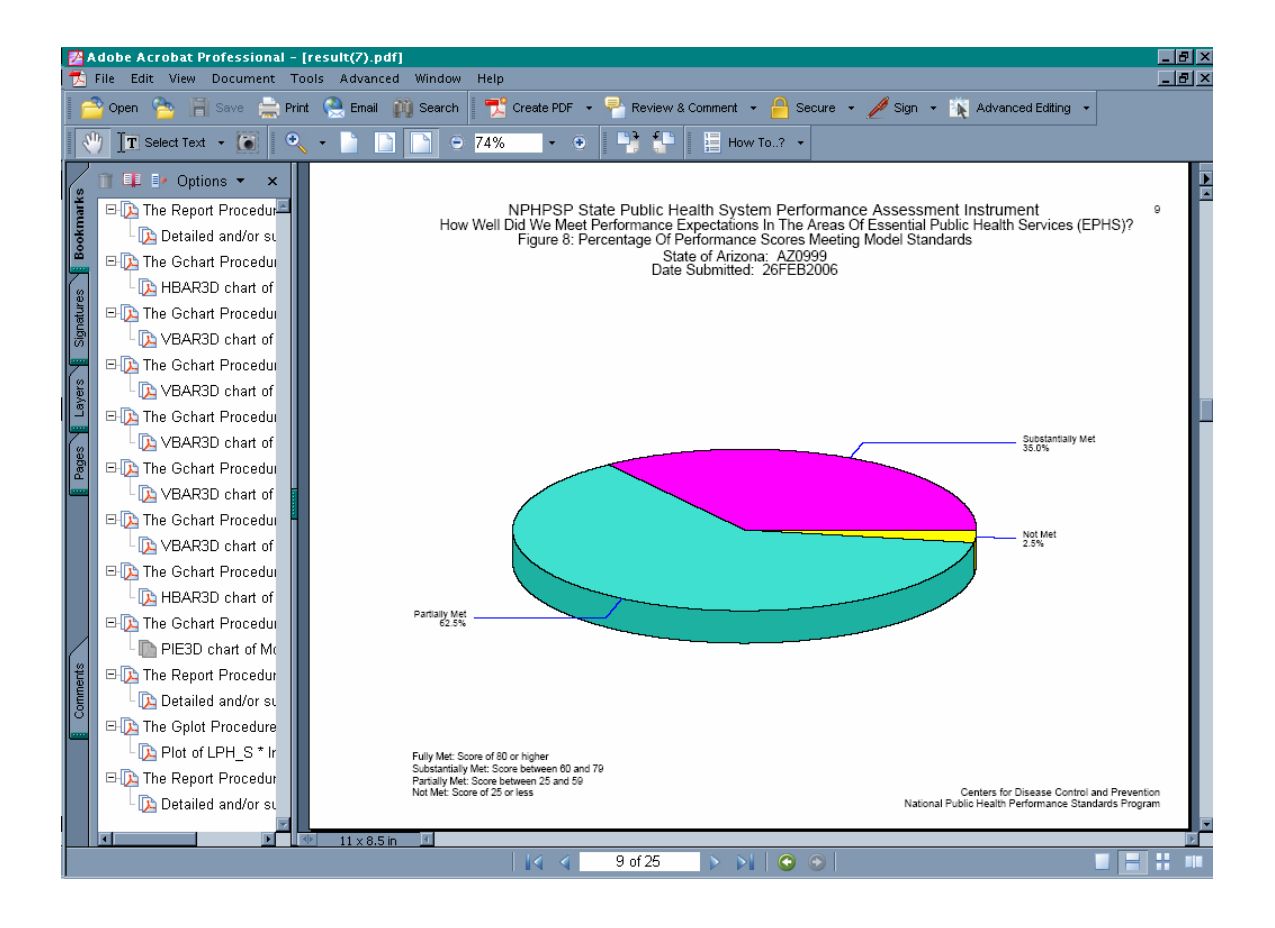